## The help menu

## Help > About mSupply

Choosing this item displays information about the version of mSupply in use, and provides details of the location and size of your data file.

| 6                                                                                                    |        | About mSu                                                          | oply                                                                                                    | 8 |
|----------------------------------------------------------------------------------------------------|--------|--------------------------------------------------------------------|----------------------------------------------------------------------------------------------------|---|
| You are using version 3.16<br>Release number 0<br>Release date 7/04/2019<br>Path to data file :<br>C:\mSupply\Database\mSupply.4D                                    | 5      | mc317 t17:19                                                       | Authorisation<br>Version available for download Unknown<br>Release number Unknown<br>Date Unknown<br>Click to check online                                    |   |
| Path to log file :<br>Log file not used<br>Path to structure file :<br>C:\Users\Sssol\Downloads\mSupp<br>Records                                                     | ÷.     |                                                                    |                                                                                                    |   |
| 0 records in abbreviation<br>3 records in account<br>0 records in Admitted_from<br>0 records in asset<br>0 records in asset_condition<br>0 records in asset_location | A C ai | ommercial use or mo<br>uthorization of Sust<br>mail: info&msupply. | s retains the rights to this software.<br>odification of this software only allowed with<br>ainable Solutions (NZ) Ltd.<br>org.nz<br>ible Solutions (NZ) Ltd. |   |
| 0 records in asset_status<br>0 records in asset_type<br>1 records in backorder                                                                                       | ~      |                                                                    | ОК                                                                                                    |   |

You can click the blue arrows icon to retrieve the current version number from the internet. (This will not download a new version- it will only advise whether a newer version is available for download).

## **Authorisation**

The Authorisation button is provided largely for developers' use. Its purpose is to assist our technical staff to resolve clients' problems. It is recommended that you ignore it.

## Updating mSupply

For single user versions of mSupply, you can see if you have the latest version by choosing **Special** > **Check for updates** 

Choosing this item from the Special menu will connect to the mSupply web site and compare your current mSupply version with the version you are now using.

If an update is available, you will be shown a window where you can click to download the latest version.

×

Previous: Server Troubleshooting Next: FAQ: Why is my stock balance negative?

From: https://docs.msupply.org.nz/ - mSupply documentation wiki

Permanent link: https://docs.msupply.org.nz/admin:updating?rev=1500511444

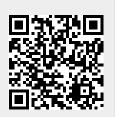

Last update: 2017/07/20 00:44